# Vanjske medijske kartice<br>Korisnički priručnik

© Copyright 2007 Hewlett-Packard Development Company, L.P.

Java je trgovački znak tvrtke Sun Microsystems, Inc u Sjedinjenim Državama. SD Logo je trgovački znak svog vlasnika.

Podaci koji su ovdje sadržani podliježu promjenama bez prethodne najave. Jedina jamstva za HP proizvode i usluge iznesena su u izričitim jamstvenim izjavama koje prate takve proizvode i usluge. Ništa što se ovdje nalazi ne smije se smatrati dodatnim jamstvom. HP ne snosi odgovornost za tehničke ili uredničke pogreške ili propuste u ovom tekstu.

First Edition: May 2007

Broj dokumenta: 440553-BC1

### **Obavijest o proizvodu**

Ovaj korisnički priručnik opisuje značajke koje su zajedničke većini modela. Neke značajke možda neće biti dostupne na vašem računalu.

# Sadržaj

### 1 Upotreba kartica za Čitač medijskih kartica

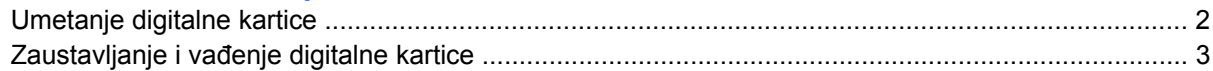

### 2 Upotreba kartica PC Card (samo odabrani modeli)

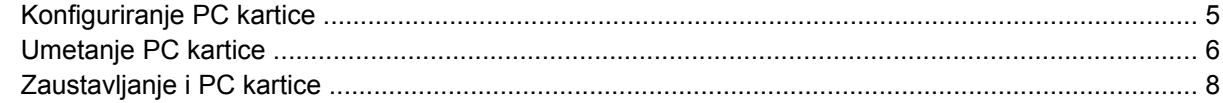

#### 3 Smart kartice(samo odabrani modeli)

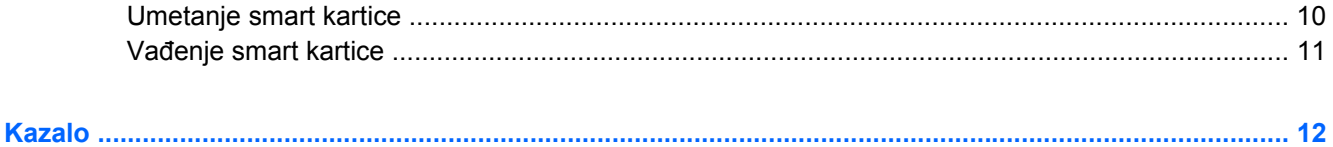

# <span id="page-6-0"></span>**1 Upotreba kartica za Čitač medijskih kartica**

Dodatne digitalne kartice omogućuju sigurnu pohranu podataka i praktično zajedničko korištenje podataka. Ove se kartice često koriste s digitalnim fotoaparatima opremljenima za medije te dlanovnicima kao i s ostalim računalima.

Čitač medijskih kartica podržava sljedeće formate digitalnih kartica:

- MultiMediaCard (MMC)
- **•** Secure Digital (SD) Memory Card

# <span id="page-7-0"></span>**Umetanje digitalne kartice**

**OPREZ:** Da biste spriječili oštećenje digitalne kartice ili računala nemojte umetati nikakvu vrstu adaptera u Čitač medijskih kartica.

**OPREZ:** Kako biste spriječili oštećenje priključaka za digitalnu karticu, koristite minimalnu snagu za umetanje digitalne kartice.

- **1.** Držite digitalnu karticu sa stranom s oznakom okrenutom prema gore, a s priključcima okrenutima prema računalu.
- **2.** Umetnite karticu u Media Card Reader (Čitač medijskih kartica), a zatim ugurajte karticu dok ne sjedne čvrsto.

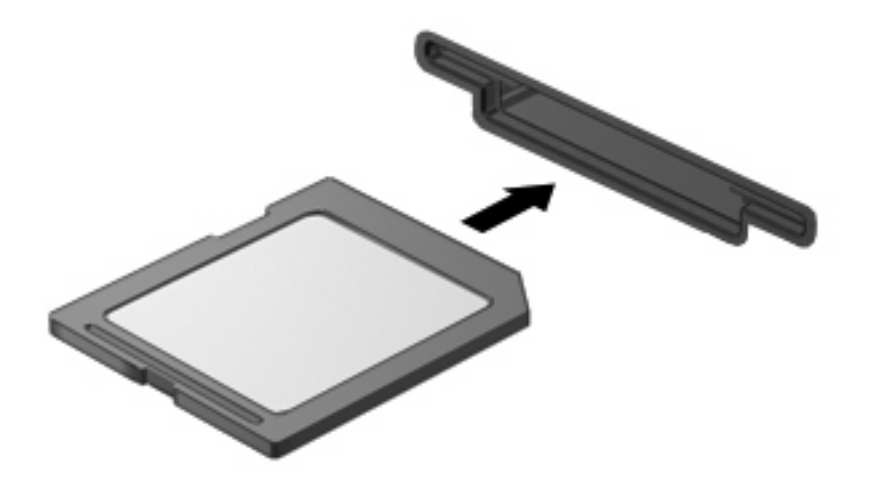

Kad umetnete digitalnu karticu, začut ćete zvuk prepoznavanja uređaja i prikazat će se izbornik dostupnih mogućnosti.

### <span id="page-8-0"></span>**Zaustavljanje i vađenje digitalne kartice**

- **OPREZ:** Kako biste spriječili gubitak podataka ili nereagiranje sustava, zaustavite digitalnu karticu prije nego je izvadite.
	- **1.** Spremite svoje podatke i zatvorite sve programe povezane s digitalnom karticom.
	- **NAPOMENA:** Za zaustavljanje prijenosa podataka pritisnite **Odustani** u prozoru Kopiranje operativnog sustava.
	- **2.** Zaustavite digitalnu karticu:
		- **a.** Dvaput pritisnite ikonu **Sigurno uklanjanje hardvera** u području za obavijesti na desnom kraju programske trake.
		- **NAPOMENA:** Za prikaz ikone Sigurno uklanjanje hardvera, kliknite ikonu **Prikaži skrivene ikone** (**<** ili **<<**) u području za obavijesti.
		- **b.** Pritisnite naziv digitalne kartice na popisu.
		- **c.** Pritisnite **Zaustavi**, a zatim pritisnite **U redu**.
	- **3.** Pritisnite digitalnu karticu prema unutra **(1)**, a zatim je izvadite iz utora **(2)**.

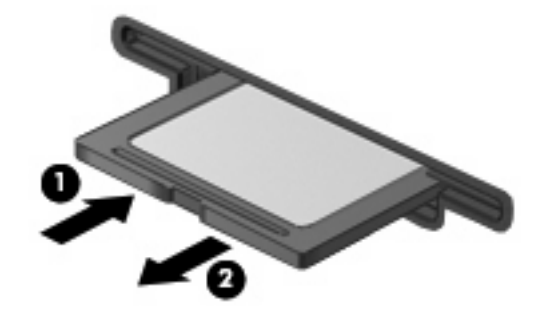

# <span id="page-9-0"></span>**2 Upotreba kartica PC Card (samo odabrani modeli)**

## <span id="page-10-0"></span>**Konfiguriranje PC kartice**

PC kartica je pomagalo veličine kreditne kartice izvedeno u skladu sa standardnim tehničkim zahtjevima Personal Computer Memory Card International Association (PCMCIA). Utor za PC kartice podržava

- 32-bitne (CardBus)i 16-bitne PC kartice.
- PC kartice Vrste I i Vrste II .

**EY NAPOMENA:** Zumirane video PC kartice i 12-V PC kartice nisu podržane.

**OPREZ:** Kako biste spriječili gubitak podrške za ostale PC kartice, instalirajte samo softver potreban za uređaj. Ako proizvođač kartice PC kartice zahtijeva da instalirate upravljačke programe uređaja:

Instalirajte samo upravljačke programe uređaja za vaš operativni sustav.

Nemojte instalirati drugi softver, kao što su usluge kartica, usluge utičnica ili enableri, koje ste dobili od proizvođača kartice PC kartice.

# <span id="page-11-0"></span>**Umetanje PC kartice**

**OPREZ:** Da biste spriječili oštećenje računala i vanjskih medijskih kartica, nemojte umetati ExpressCard u utor za karticu PC Card.

**OPREZ:** Kako biste spriječili oštećenja na priključnicama:

Pri umetanju PC kartice koristite se minimalnom silom.

Nemojte pomicati ni prenositi računalo dok se koristi PC kartica.

Utor za PC karticu može sadržavati zaštitni umetak. Ovaj umetak se mora izvaditi prije umetanja PC kartice.

Za otpuštanje i uklanjanje zaštitnog umetka:

**1.** Pritisnite gumb za izbacivanje PC kartice **(1)**.

Ovim djelovanjem ispružit će se gumb u položaj za oslobađanje umetka.

- **2.** Ponovno pritisnite gumb za oslobađanje PC kartice kako biste oslobodili umetak.
- **3.** Izvucite umetak iz utora **(2)**.

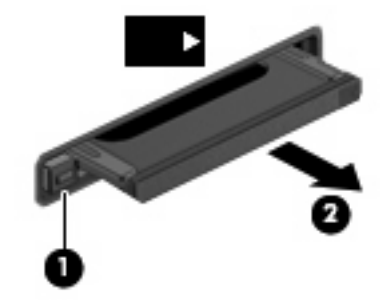

Za umetanje PC kartice:

**1.** Držite karticu sa stranom na kojoj je oznaka okrenutom prema gore, te s priključcima okrenutima prema računalu.

**2.** Umetnite karticu u utor za PC karticu te je zatim potisnite u utor, dok čvrsto ne sjedne na svoje mjesto.

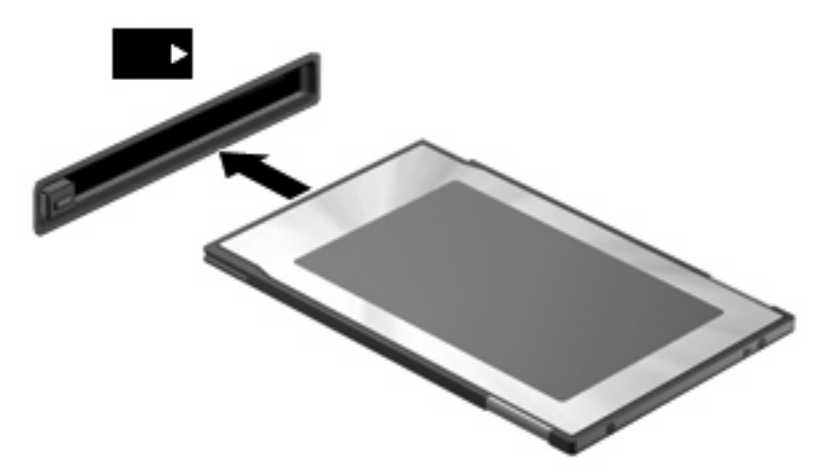

Kad umetnete PC karticu, začut ćete zvuk kad se uređaj prepozna i prikazat će se izbornik dostupnih mogućnosti.

- **NAPOMENA:** Kad prvi put umetnete karticu PC Card, u području za obavijesti na desnom kraju programske trake će se prikazati poruka "Pronađen je novi hardver".
- **NAPOMENA:** Umetnuta PC kartica koristi napajanje čak i kad je u stanju mirovanja. Za očuvanje energije zaustavite ili izvadite PC karticu ako se ne koristi.

## <span id="page-13-0"></span>**Zaustavljanje i PC kartice**

- **OPREZ:** Kako biste spriječili gubitak podataka ili nereagiranje sustava, zaustavite PC karticu prije nego je izvadite.
	- **1.** Zatvorite sve programe i dovršite sve aktivnosti koje su povezane s PC karticom.
	- **NAPOMENA:** Za zaustavljanje prijenosa podataka pritisnite **Odustani** u prozoru operativnog sustava Kopiranje.
	- **2.** Zaustavite PC karticu:
		- **a.** Dvaput pritisnite ikonu **Safe Hardware Removing** (Sigurno uklanjanje hardvera) u području za obavijesti na desnom kraju programske trake.
		- **NAPOMENA:** Za prikaz ikone Sigurno uklanjanje hardvera pritisnite ikonu **Prikaži skrivene ikone** (**<** ili **<<**) u području za obavijesti.
		- **b.** Pritisnite PC karticu na popisu.
		- **c.** Pritisnite **Zaustavi**, a zatim pritisnite **U redu**.
	- **3.** Oslobađanje i vađenje PC kartice:
		- **a.** Pritisnite gumb za izbacivanje PC kartice **(1)**.

Ovim djelovanjem ispružit će se gumb u položaj za oslobađanje PC kartice.

- **b.** Ponovno pritisnite gumb za oslobađanje PC kartice kako biste oslobodili PC karticu.
- **c.** Izvucite PC karticu iz utora **(2)**.

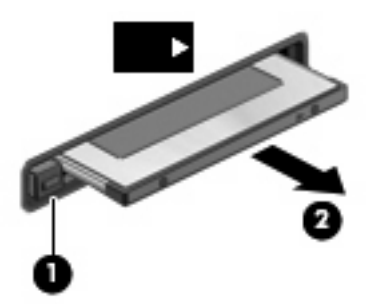

# <span id="page-14-0"></span>**3 Smart kartice(samo odabrani modeli)**

**NAPOMENA:** Pojam *smart kartica* koristi se u ovom poglavlju i za samrt card kartice i za Java™ kartice.

A smart card kartica je pomagalo veličine kreditne kartice koja nosi mikročip koji sadrži memoriju i mikroprocesor. Poput osobnih računala, smart kartice posjeduju operativni sustav koji upravlja ulazom i izlazom i one sadrže sigurnosne funkcije koje pružaju zaštitu od neovlaštenog pristupa. Industrijske smart kartice se koriste zajedno sa čitačem smart kartice (samo odabrani modeli).

Osobni identifikacijski broj (PIN) je potreban da omogući pristup sadržaju mikročipa. Više podataka o sigurnosnim funkcijama smart kartica potražite u Pomoći i podršci.

**E NAPOMENA:** Vaše računalo se može pomalo razlikovati od prikaza u ovom poglavlju.

### <span id="page-15-0"></span>**Umetanje smart kartice**

Za umetanje smart kartice:

**1.** Dok držite smart karticu s natpisom okrenutim prema gore, lagano je je umatnite u čitač smart kartice sve dok ne sjedne na svoje mjesto.

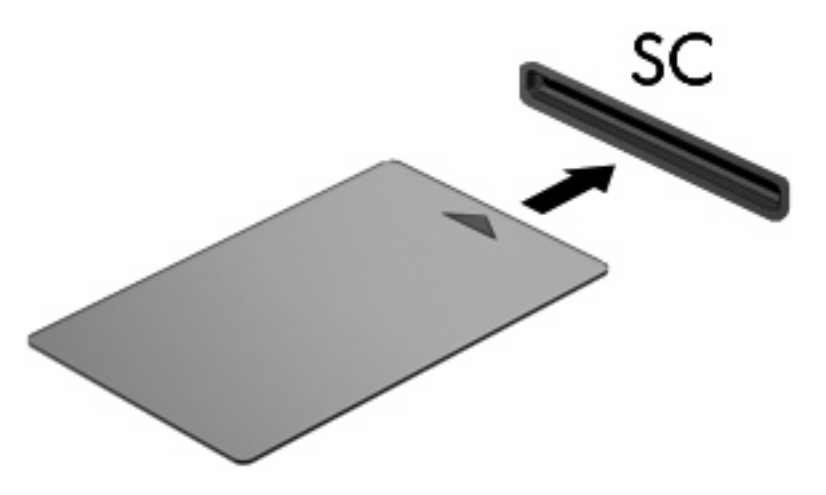

**2.** Pratite upute na zaslonu za prijavu na računalo koje koristi PIN smart kartice.

# <span id="page-16-0"></span>**Vađenje smart kartice**

Za vađenje smart kartice

▲ Uhvatite za rub smart kartice i izvucite je iz čitača smart kartice.

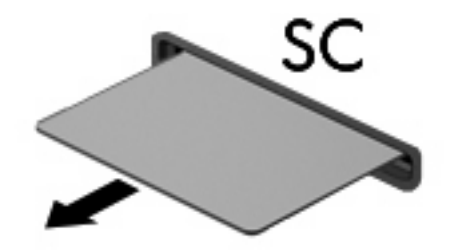

# <span id="page-17-0"></span>**Kazalo**

#### **Simboli/Brojevi**

16-bitne PC kartice [5](#page-10-0) 32-bitne PC kartice [5](#page-10-0)

#### **D**

digitalna kartica definirano [1](#page-6-0) umetanje [2](#page-7-0) vađenje [3](#page-8-0) zaustavljanje [3](#page-8-0)

### **J**

Java Card definirano [9](#page-14-0) Java kartica umetanje [10](#page-15-0) vađenje [11](#page-16-0)

### **K**

kartice PC Card definirano [4](#page-9-0) konfiguriranje PC kartica [5](#page-10-0)

#### **P**

PC artice CardBus [5](#page-10-0) PC kartice konfiguriranje [5](#page-10-0) opis [5](#page-10-0) podržane vrste [5](#page-10-0) softver i upravljački programi [5](#page-10-0) uklanjanje [8](#page-13-0) uklanjanje umetka [6](#page-11-0) umetanje [6](#page-11-0) zaustavljanje [8](#page-13-0)

### **S**

smart kartica definirano [9](#page-14-0)

umetanje [10](#page-15-0) vađenje [11](#page-16-0) softver [5](#page-10-0)

#### **U**

upravljački programi [5](#page-10-0)

### **Z**

zumirane video PC kartice [5](#page-10-0)

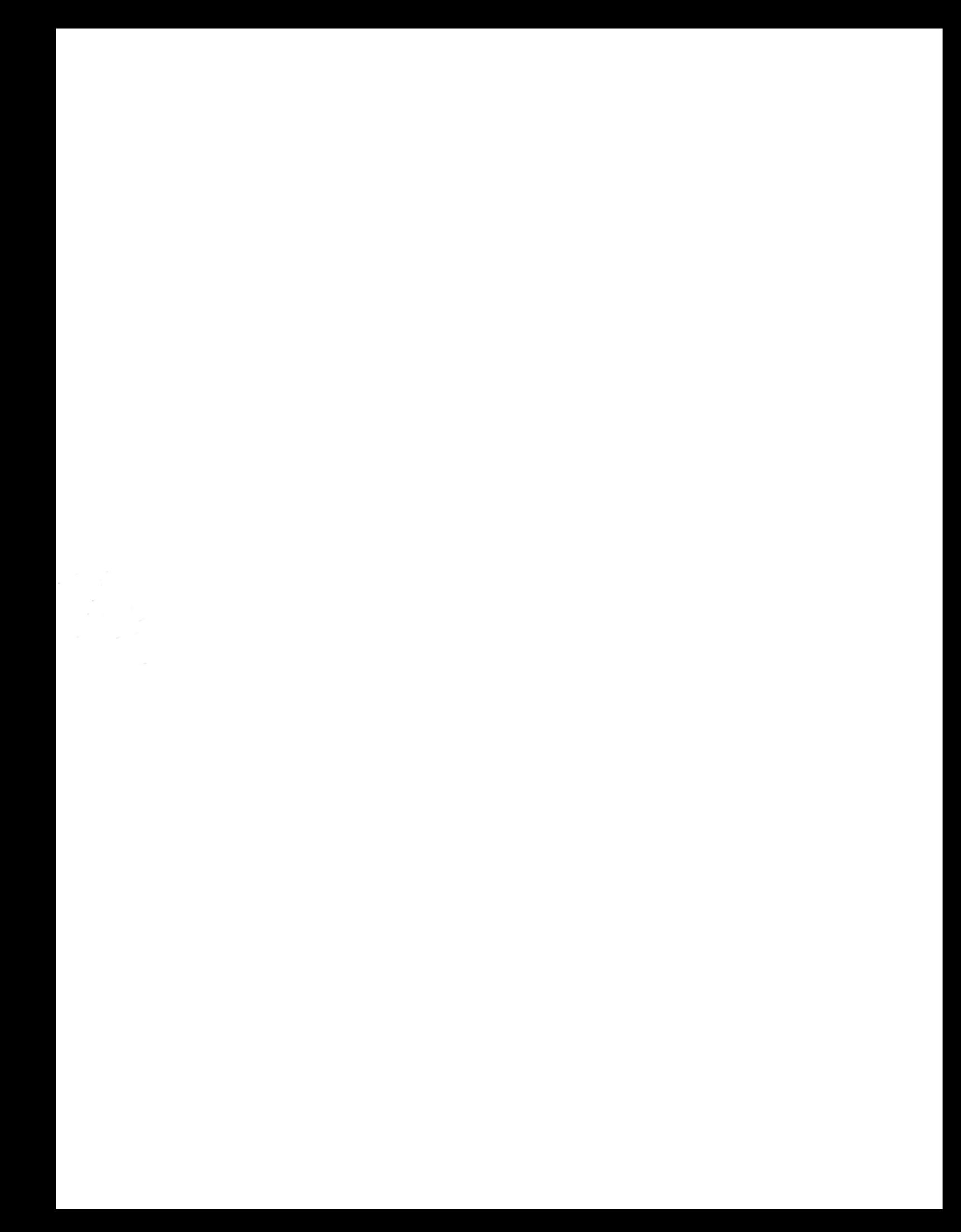